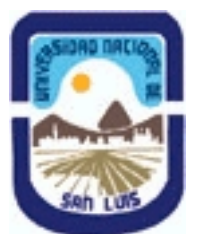

# **Ministerio de Cultura y Educación Universidad Nacional de San Luis Facultad de Ciencias Físico Matemáticas y Naturales Departamento: Geologia Area: Geologia**

# **(Programa del año 2009) (Programa en trámite de aprobación) (Presentado el 18/11/2009 09:16:45)**

## **I - Oferta Académica**

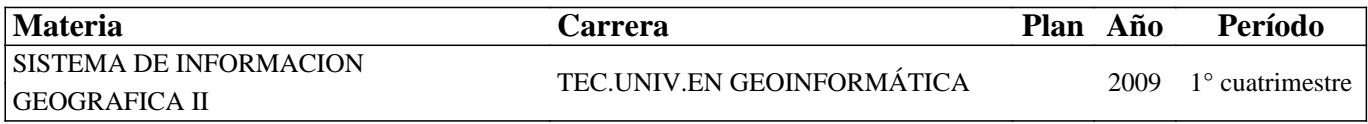

## **II - Equipo Docente**

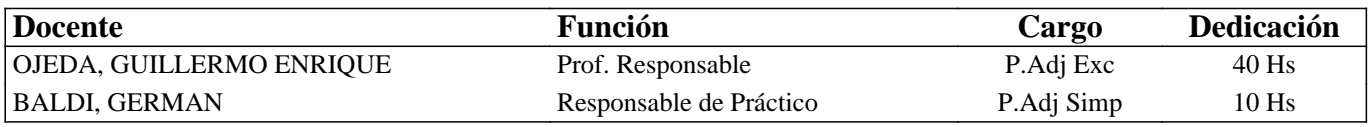

## **III - Características del Curso**

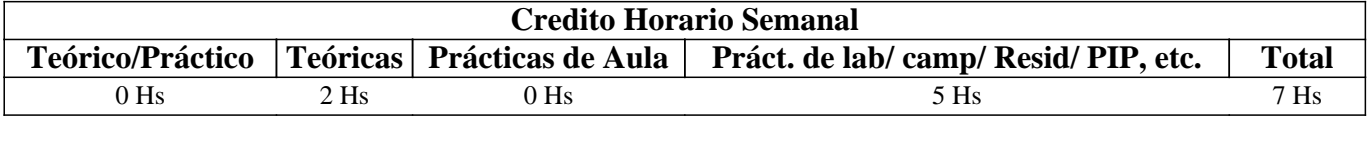

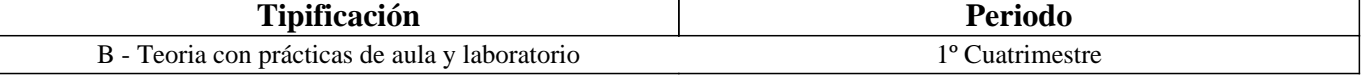

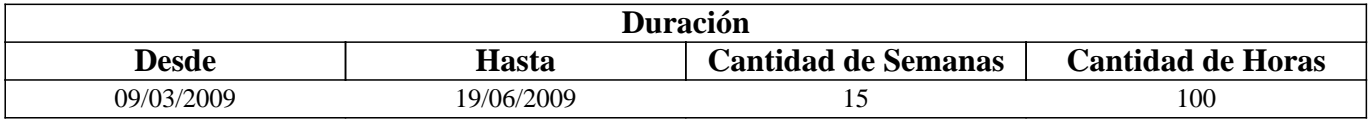

# **IV - Fundamentación**

Los Sistemas de Información Geográfica (SIG) se basan en programas de computación y equipamiento informático que permiten gestionar en forma más eficiente la información espacial (o geográfica), tradicionalmente manipulada mediante mapas en papel (formato analógico). El aprendizaje de las técnicas y procedimientos para manejar un SIG con solvencia requiere entre otros aspectos del conocimiento de conceptos teóricos básicos respecto a los modelos digitales de almacenamiento de datos espaciales. La existencia en la actualidad de dos tipos de modelos principales como el raster y el vectorial, sumado la disponibilidad actual en el mercado de software de numerosos programas que pueden utilizan cualquier de esto modelos como principal y el otro en forma subordinada, hace necesario un tratamiento diferencial del tema mediante el dictado de dos asignaturas que cubran en forma adecuada los contenidos teóricos y practicos relacionados a los diferentes modelos de datos. En el plan de estudio de la carrera los SIG-raster son estudiados en una primera etapa durante la Asignatura SIG I utilizando el software ILWIS. La Asignatura SIG II ha sido diseñada para completar y profundizar los conceptos teóricos sobre SIG, enfocando la práctica hacía el uso de SIG-vectoriales. En esta materia los alumnos aprenden las técnicas para operar uno de los SIG vectoriales más utilizados en la actualidad como es el sistema ArcGIS. El manejo adecuado de esta herramienta será un complemento destacado en los antecedentes de los técnicos en geoinformática, cualquiera sea el campo laboral donde se desempeñen. En particular el conocimiento de sistemas vectoriales avanzados como es el SIG ArcGIS 9.x, uno de los programas más utilizados en el campo laboral de las geociencias, constituye un componente relevante de su formación, lo que les permitirá desempeñarse con solvencia en las tareas de manipulación de datos espaciales por medios informáticos.

# **V - Objetivos / Resultados de Aprendizaje**

OBJETIVOS GENERALES: Esta asignatura profundiza y complementa los conocimientos teóricos y prácticos adquiridos en SIG I e introduce al manejo de los SIG vectoriales.

OBJETIVOS PARTICULARES:

- Adiestrar al alumno en el manejo del sistema ArcGIS en su versión Desktop para tareas de captura, almacenamiento,

procesamiento, análisis y representación de los datos espaciales.

Brindar conocimientos teóricos y prácticos que posibiliten la participación en cursos más avanzados sobre la temática.

# **VI - Contenidos**

### **PROGRAMA ANALITICO Y DE EXAMEN**

### **UNIDAD I – INTRODUCCION**

Conceptos generales sobre los SIG: Definiciones. Los SIG en el marco de la Geoinformática. Aplicaciones en Geociencias. Geovisualización, geoprocesamiento y geodatos. Datos crudos, interpretados y derivados. Datos espaciales y de atributos. El modelo de datos vectorial y el modelo raster Esquema general de un proyecto SIG. El sistema ArcGIS 9.x: Esquema general de la familia de productos ESRI, el sistema ArcGIS Desktop y sus distintas Licencias: ArcView, ArcEditor y ArcInfo. Extensiones y otros productos (ArcReader, ArcExplorer, etc.). Los módulos principales de ArcGIS: ArcMap, ArcCatalog y ArcToolbox. Mecanismo primario para organizar la información geográfica en ArcGIS: Espacios de trabajo (workspaces-folders). El Dataset y los tipos principales (Feature classes, raster dataset y tablas de atributos). Los modelos de datos principales en ArcGIS: El modelo vectorial y el modelo de red de triángulos irregulares (TIN). Formatos de los geodatos: Formatos nativos y no nativos, coberturas, shapefiles y bases de geodatos (Geodatabase). Ficheros CAD. Conceptos sobre topología en ArcGIS. Dominios y subtipos.

## **UNIDAD II – GESTIÓN DE DATOS CON ARCMAP**

Propósito de ArcMap. La interfaz gráfica: El menú principal y las barras de herramientas, la tabla de contenidos (TOC) y la ventana del mapa. Apertura de un documento cartográfico existente y principios básicos para organizar la información en el mismo: Abrir y cerrar un documento cartográfico existente, organización de las capas en Data Frames (marcos o conjuntos), manipulación y configuración de la tabla de contenidos, visualización de las capas en un mapa o en una composición de mapa (Layout). Propiedades de las capas. Archivos de leyenda (.lyr). Visualización de la información: Bookmarks, identificación de objetos e inspección de la información tabular. Selección de objetos geográficos. Creación de documentos cartográficos nuevos: Creación de un mapa nuevo utilizando una plantilla diseñada, añadir ficheros con capas de información geográfica, apertura de información geográfica a partir de los ficheros de datos originales, procedimientos para guardar las capas de información. Cambios de escala y de encuadres en las capas de un mapa: Modificar la escala de una capa, las herramientas y comandos de ampliación y reducción de un mapa, especificar un umbral de escala para la visualización de una capa, cambiar el encuadre del mapa, creación y utilización de marcadores espaciales, utilización de las herramientas Magnifier Windows y Overview Windows.

#### **UNIDAD III – GESTION DE DATOS CON ARCATALOG**

Propósito de ArcCatalog. Estructura y funcionamiento: Inicio de la sesión y principales elementos de la interfaz, organización de la estructura del catálogo, selección de archivos y conexiones, conexiones a ficheros y carpetas, modificar la posición del árbol. Copiar, borrar, renombrar archivos. Otros tipos de conexiones: Database connections y GIS Servers. Visualización de la información geográfica en ArcCatalog: Pestañas de contenidos (Contents), Previsualización (Preview) y Metadatos. Visualización de la información en la pestaña de contenidos mediante diferentes formatos (lista simple, iconos pequeños, etc,). Visualización de la información temática en tablas. Personalizar una tabla de datos. Visualizar y calcular estadísticas básicas. Búsqueda de valores en una tabla. Inclusión de información adicional sobre las carpetas y conexiones. Información descriptiva de los datos: los metadatos, estilos de visualización de metadatos disponibles en ArcCatalog, edición de los metadatos. Búsqueda de datos espaciales.

## **UNIDAD IV – ENTRADA Y EDICIÓN DE DATOS ESPACIALES VECTORIALES MEDIANTE DIGITALIZACIÓN EN ARCGIS**

Entrada y edición de datos vectoriales mediante digitalización: Creación de nuevos archivos de datos vectoriales en ArcCatalog: Feature Classes y Shapefiles. Tipos de geometrías: puntos, multipuntos, polilíneas, polígonos. Definición del sistema de coordenadas. Entrada de datos espaciales y de atributos en ArcMap: digitalización y edición de elementos

geométricos simples (puntos, líneas y polígonos). La barra de herramientas de edición: el lápiz, la ventana de tareas (task) y de fuente de datos (source). El sketch (bosquejo) y las opciones de snapping. Digitalización en modo punto y en modo continuo. Digitalización topológica: opciones Modify Edge, Reshape Edge, y Auto-complete polpygons. Entrada de datos y edición de la tabla de atributos. Digitalización en pantalla: Conceptos y procedimientos. Georreferenciar imágenes. Creación de pirámides. Tipos de imágenes que puede manejar ArcGIS. Configuración del sistema de coordenadas: sistemas de coordenadas, datum y elipsoides. Los sistemas de proyección de coordenadas en Argentina.

## **UNIDAD V - LAS BASES DE DATOS DE INFORMACIÓN GEOGRÁFICA: CONCEPTOS BÁSICOS Y EDICIÓN**

Conceptos generales sobre datos no espaciales y bases de datos relacionales: Entidades, variables y relaciones. Estructura de una tabla y tipos de datos. La base de datos en ArcGIS 9.x. Información alfanumérica: Conceptos y procedimientos. Formatos admitidos por ArcGIS. Procedimientos de captura de la información alfanumérica. Importar/exportar a otros formatos. Descarga de los datos en una estructura ya definida. El lenguaje de consultas SQL: Búsquedas y representación gráfica de los resultados. La utilización y modificación de tablas de datos: apertura, carga, modificación, personalización y visualización de una tabla. Selección de elementos, añadir y modificar la información de una tabla. Modificar los registros, añadir y borrar campos, calcular nuevos campos. Uniones y enlaces entre tablas: La unión de tablas, resumir variables antes de unirlas, crear enlaces o asociaciones entre las tablas. Características de una base de datos geológica.

### **UNIDAD VI - LAS BASES DE DATOS DE INFORMACIÓN GEOGRÁFICA: RECUPERACIÓN MEDIANTE BÚSQUEDAS TEMÁTICAS Y ESPACIALES**

Búsquedas espaciales según criterios de proximidad: Encontrar los objetos situados dentro de un radio definido en tomo a una localización utilizando para ello un elemento gráfico, encontrar los objetos de una capa situados a una distancia específica de los de otra, seleccionar objetos adyacentes. Búsquedas espaciales de objetos geográficos situados en el interior de otros objetos: Encontrar los objetos situados en el interior de un polígono, encontrar los objetos de una capa situados dentro de los polígonos de otra, identificar qué polígonos contienen determinados objetos de otra capa de información geográfica. Búsquedas espaciales de objetos geográficos intersecados por otros objetos: Encontrar objetos intersecados por una línea o polígono trazado manualmente. La intersección entre capas de información. La unión espacial: El enlace de tablas de atributos en función de la localización de objetos geográficos, unión espacial atendiendo a criterios de cercanía o proximidad, unión espacial según el criterio de inclusión y unión espacial en operaciones de intersección entre capas.

## **UNIDAD VII - OPERACIONES DE GEOPROCESAMIENTO**

Importar y convertir datos espaciales mediante ArcToolbox. Conversion tools: Raster a feature classes y viceversa, feature classes a shapefile o CAD, feature classes, shapefile, raster, CAD, tables a geodatabase, feature classes a raster. Data interoperability tools: Exportar /importar formatos comerciales (.KML, .EPS, Access, Excel, text file, XML, etc.) Proyecciones y transformaciones: crear referencias especiales y proyectar elementos vectoriales (features) y raster. Geoprocesamiento en capas vectoriales: creación de zonas próximas o buffers de distancia, disolver objetos basados en un atributo, Fusionar capas (Merge), cortar una capa basándose en otra (Clip), intersecar dos capas (Intersect), Unir dos capas (Union). Análisis de redes. Ejemplos de aplicaciones para la exploración de recursos naturales y análisis de riesgos geológicos y ambientales.

#### **UNIDAD VIII - ANÁLISIS Y TRATAMIENTOS CON CAPAS RASTER**

El modelo de datos raster. Tipos de funciones y análisis con capas raster: Operaciones de conversión de capas vectoriales a raster y viceversa. Operaciones de transformación geométrica de capas raster. Operaciones locales. Aplicación de las funciones de análisis de superficies: Obtención del mapa de isolíneas, obtención de mapas de pendientes, exposición y sombreado. Mapas de distancias-coste y rutas mínimas. Delimitación de áreas próximas y polígonos de Voronoi/Thiessen. Operaciones de vecindad: resúmenes estadísticos, Obtención de capas raster de densidad. Obtención de estadísticos zonales sobre capas raster. Ejemplos de aplicación para la exploración de recursos naturales y análisis de riesgos geológicos y ambientales.

## **UNIDAD IX - TRATAMIENTO Y VISUALIZACIÓN TRIDIMENSIONAL**

La creación de modelos de superficie en 3D: Creación de superficies TIN con datos vectoriales, Creación de un TIN desde un raster. Administración y visualización rápida de datos en 3D: Previsualización y presentación de datos en 3D. Composición de escenas, Exportar e imprimir escenas en 3D. Ejemplos de aplicación para análisis hidrológico.

# **VII - Plan de Trabajos Prácticos**

TRABAJO PRACTICO N° 1 - GESTIÓN GENERAL DE DATOS EN ARCGIS: Apertura del programa ArcGis. Examinar capas de información y su organización. Bookmarks. Identificación de relaciones entre objetos. Inspección de información tabular. Selección de objetos geográficos.

TRABAJO PRACTICO N° 2 - GESTIÓN DE DATOS MEDIANTE ARCCATALOG Apertura de ArcCatalog, examinar las conexiones por defecto que muestra el programa, generar una conexión directa al directorio o carpeta de trabajo, explorar los contenidos de la carpeta de trabajo mediante la pestaña Contents, ocultar/visualizar y modificar la posición del catálogo de conexiones, visualizar el contenido de los archivos con la pestaña de previsualización, generar vistas reducidas o Thumbnails para los ficheros que no hayan sido creados previamente, búsqueda de datos en tablas, visualizar y editar los metadatos.

## TRABAJO PRACTICO N° 3 - GESTIÓN DE DATOS MEDIANTE ARCMAP

Temario: Parte a) Examinar el contenido un documento cartográfico existente, modificar el nombre del Marco de Datos (Data Frame), abrir un mapa compuesto por varios marcos de datos espaciales.

Parte b) conceptos básicos del armado de un layout. Preparar un mapa para su impresión: Insertar elementos, configuración de la impresión. Imprimir y guardar un mapa. Crear un nuevo Data Frame.

Parte c) conceptos avanzados del armado de un layout. Copiar capas. Desplegar Features por categoría. Uso de estilos. Exportar una capa. Trabajo con datos geográficos (análisis). Selección de rasgos geográficos. Cálculos estadísticos.

## TRABAJO PRACTICO N° 4 – DIGITALIZAR EN PANTALLA EN ARCGIS 9.X

Generación de estructuras para almacenar los datos a digitalizar (geodatabases), de mapas puntos, líneas y polígonos regulares e irregulares (feature classes). Digitalización y edición de mapas (puntos, líneas o polígonos).

## TRABAJO PRACTICO N° 5 – GEOREFERENCIACIÓN DE DOCUMENTOS RASTER

Georeferenciación de información raster mediante información vectorial y raster. Aproximaciones simples: rotación, desplazamiento y cambios de tamaño. Aproximaciones complejas: uso de puntos de control terrestre. Evaluación de la precisión de estos puntos a través de tablas de error.

## TRABAJO PRACTICO N° 6 – MANEJO BASICO DE TABLAS

Manejo básico de tablas en ArcGIS 9X. Abrir e importar tablas. Generación, cambio de nombre y eliminación de columnas. Formato de la información (número, cadena, fecha, blob). Edición de registros. Ordenamiento ascendente y descendente de registros. Selección de elementos por atributos. Uso de la calculadora. Relaciones entre tablas: Joins y Relates. Análisis estadísticos.

#### TRABAJO PRACTICO N° 7– OPERACIONES DE GEOPROCESAMIENTO EN CAPAS VECTORIALES

Búsquedas espaciales según criterios de proximidad. Creación de buffers de distancia. Geoprocesamiento de datos: utilización de las funciones Dissolve, Merge, Clip, Intersect y Union. Ejercicios de integración de las diferentes funciones de geoprocesamiento. Ejercicios de aplicación con ejemplos geológicos.

## TRABAJO PRACTICO N° 8– CREACION DE MAPAS A PARTIR DEL MDE.

Creación de mapas de curvas de nivel, pendientes, orientación e iluminación. Ejercicios con el Spatial Analyst Tools, módulo Hidrology: generación automatizada del drenaje y límites de cuencas. Ejercicios de aplicación desarrollados mediante casos de estudio. Ejercicios de aplicación con ejemplos geológicos.

## TRABAJO PRACTICO N° 9 – CREACION DE MODELOS DE SUPERFICIE EN 3D

Creación de una superficie TIN con datos vectoriales. Creación de un TIN desde un raster. Pre visualización y presentación de datos en 3D. Visualización de una escena desde diferentes ángulos. Ejercicios de aplicación con ejemplos geológicos.

## TRABAJO PRACTICO N° 10 – CONSTRUCCION DE UN MAPA GEOLÓGICO

Análisis de los datos disponibles, definición de la estructura del mapa y contenidos de los Data Frames. Diseño de la estructura de la Geodatabase. Análisis de la fuente de datos y escala de presentación de los resultados. Utilización de las herramientas del sistema ArcGIS para importar mapas y digitalizar la información requerida. Establecer sistemas de coordenadas de trabajo y georeferenciación de imágenes y/o mapas raster. Armado del Layout e impresión.

# **VIII - Regimen de Aprobación**

### REGLAMENTO INTERNO

1. El alumno no podrá tener más del 20 % de inasistencias en clases prácticas, caso contrario será considerado como libre. 2. Será considerado ausente el alumno cuyo desempeño en la realización del T.P. y/o posterior Informe de T.P, no resulte satisfactorio.

3. La presentación en tiempo y forma de los informes de trabajos prácticos otorgará un puntaje máximo de 1 (uno) punto sobre el máximo estipulado en cada parcial (diez).

### APROBACION DE LA MATERIA

4. Para aprobar de la materia el alumno deberá tener todos los T.P. aprobados y superar dos (2) evaluaciones parciales con una calificación de seis (6) o más.

5. El alumno que no apruebe las evaluaciones parciales o sus respectivas recuperaciones será considerado libre.

### REGIMEN DE PROMOCION SIN EXAMEN FINAL

6. Se prevé la aprobación por el sistema de promoción sin examen final, consecuentemente se realizará una evaluación continua de cada alumno mediante el monitoreo de la participación y resultados del los cuestionarios, ejercicios de aplicación y la exposición de temas asignados a cada alumno. Además, los alumnos deberán cumplir con los siguientes requisitos:

a) Asistencia superior al 80% de las clases teórico-prácticas y completar la totalidad de los trabajos prácticos previstos. b) Presentar un trabajo final, monográfico individual y aprobar un coloquio en carácter de evaluación final integradora.

7. Aprobarán el curso aquellos alumnos que obtengan una calificación mínima de 7 puntos en cada parcial, como así también en la evaluación final integradora.

8. Bajo estas condiciones el alumno aprobará el curso sin rendir examen final y su calificación resultará igual al promedio que surja entre el resultado del promedio de los parciales y la evaluación integradora.

## RECUPERACIONES

9. El alumno tendrá derecho a una recuperación por cada evaluación parcial, la cuál tendrá lugar como máximo una semana después de la evaluación original.

10. Los alumnos que trabajan, y que hayan presentado el certificado correspondiente en la sección alumnos en tiempo y forma, tendrán derecho a una (1) recuperación adicional.

#### ALUMNOS LIBRES

11. La realización de exámenes libres poseen dos instancias y la realización de cada una está sujeta a la aprobación de la anterior: a) Resolución satisfactoria de problemas y ejercicios previstos en el programa de TP del último año lectivo y b) Aprobación de un examen oral similar al de los exámenes finales

# **IX - Bibliografía Básica**

**[1]** - MORENO JIMENEZ ANTONIO, 2006. Sistemas y Análisis de la Información Geográfica. Manual De Autoaprendizaje con Arcgis. Editorial Alfaomega Grupo Editor Argentino S.A. 826 páginas y 1 CD-Rom ISBN 9789701511817

## **X - Bibliografia Complementaria**

**[1]** - MONTSERRAT GÓMEZ DELGADO Y J. BARREDO CANO, 2006. Sistemas de Información Geográfica y evaluación multicriterio. 2da- Ed. RA-MA Editorial. Madrid. 279 pp. ISBN: 84-7897-673-6 **[2]** - MORENO JIMENEZ ANTONIO, 2006. Sistemas y Análisis de la Información Geográfica. Manual De Autoaprendizaje con Arcgis. Editorial Alfaomega Grupo Editor Argentino S.A. 826 páginas y 1 CD-Rom ISBN 9789701511817

# **XI - Resumen de Objetivos**

Esta asignatura profundiza y complementa los conocimientos teóricos y prácticos adquiridos en SIG I e introduce al manejo

## **XII - Resumen del Programa**

### UNIDAD I – INTRODUCCION

Conceptos generales sobre los SIG. El sistema ArcGIS 9.x. Los módulos principales de ArcGIS. Mecanismo primario para organizar la información geográfica en ArcGIS. Formatos de los geodatos. Conceptos sobre topología en ArcGIS. Dominios y subtipos.

### UNIDAD II – GESTIÓN DE DATOS CON ARCMAP

Propósito de ArcMap. La interfaz gráfica. Apertura de un documento cartográfico existente y principios básicos para organizar la información en el mismo. Visualización de la información. Creación de documentos cartográficos nuevos. Cambios de escala y de encuadres en las capas de un mapa.

UNIDAD III – GESTION DE DATOS CON ARCATALOG

Propósito de ArcCatalog. Estructura y funcionamiento. Visualización de la información geográfica en ArcCatalog. Inclusión de información adicional sobre las carpetas y conexiones. Información descriptiva de los datos. Búsqueda de datos espaciales. UNIDAD IV – ENTRADA Y EDICIÓN DE DATOS ESPACIALES VECTORIALES MEDIANTE DIGITALIZACIÓN EN ARCGIS

Entrada y edición de datos vectoriales mediante digitalización. Entrada de datos espaciales y de atributos en ArcMap. Entrada de datos y edición de la tabla de atributos. Digitalización en pantalla. Tipos de imágenes que puede manejar ArcGIS. Configuración del sistema de coordenadas.

UNIDAD V - LAS BASES DE DATOS DE INFORMACIÓN GEOGRÁFICA: CONCEPTOS BÁSICOS Y EDICIÓN Conceptos generales sobre datos no espaciales y bases de datos relacionales. La base de datos en ArcGIS 9.x. Información alfanumérica. El lenguaje de consultas SQL. La utilización y modificación de tablas de datos. Uniones y enlaces entre tablas. Características de una base de datos geológica.

## UNIDAD VI - LAS BASES DE DATOS DE INFORMACIÓN GEOGRÁFICA: RECUPERACIÓN MEDIANTE BÚSQUEDAS TEMÁTICAS Y ESPACIALES

Búsquedas espaciales según criterios de proximidad. Búsquedas espaciales de objetos geográficos situados en el interior de otros objetos. Búsquedas espaciales de objetos geográficos intersecados por otros objetos. La unión espacial.

#### UNIDAD VII - OPERACIONES DE GEOPROCESAMIENTO

Importar y convertir datos espaciales mediante ArcToolbox. Conversion tools. Data interoperability tools. Proyecciones y transformaciones. Geoprocesamiento en capas vectoriales. Análisis de redes. Ejemplos de aplicaciones para la exploración de recursos naturales y análisis de riesgos geológicos y ambientales.

UNIDAD VIII - ANÁLISIS Y TRATAMIENTOS CON CAPAS RASTER

El modelo de datos raster. Tipos de funciones y análisis con capas raster. Aplicación de las funciones de análisis de

superficies. Ejemplos de aplicación para la exploración de recursos naturales y análisis de riesgos geológicos y ambientales. UNIDAD IX - TRATAMIENTO Y VISUALIZACIÓN TRIDIMENSIONAL

La creación de modelos de superficie en 3D. Administración y visualización rápida de datos en 3D. Ejemplos de aplicación para análisis hidrológico.

# **XIII - Imprevistos**

Corresponde Plan de Estudio Según ORDENANZA Nº 023/08-CD

# **XIV - Otros**

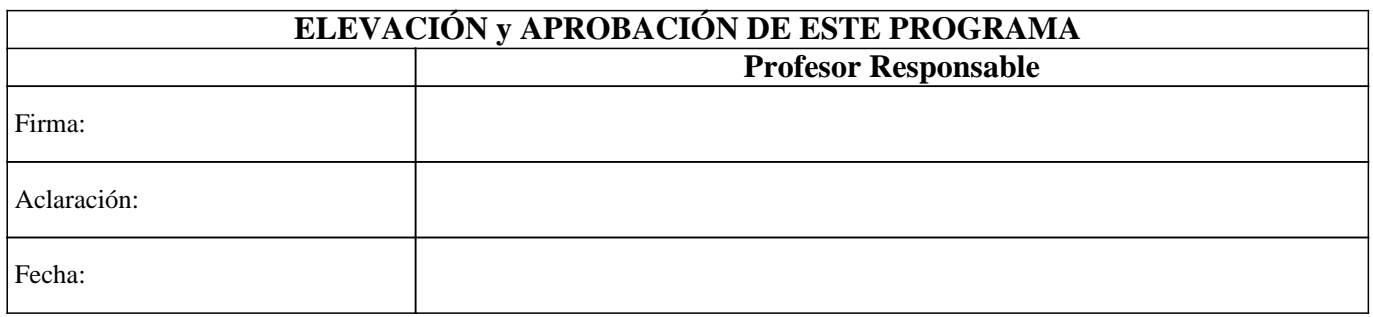